## How to turn in your webpage:

- Go to your class Schoology page
- Find the assignment link for the webpage
- -Click on the button Submit Assignment

## Submissions

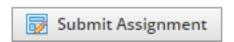

- Click on the Create tab

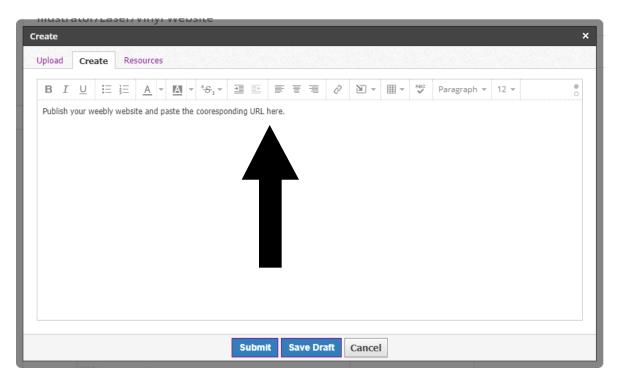

- Click on the Submit button

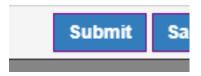